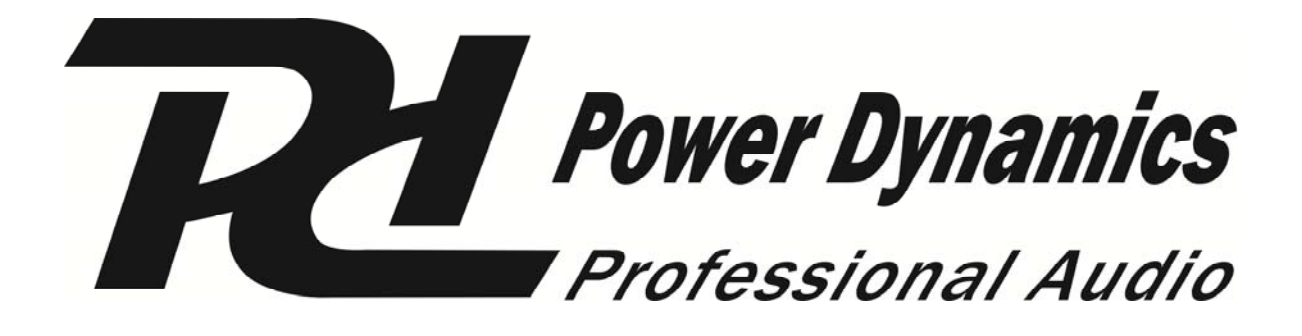

# **PDC-10**

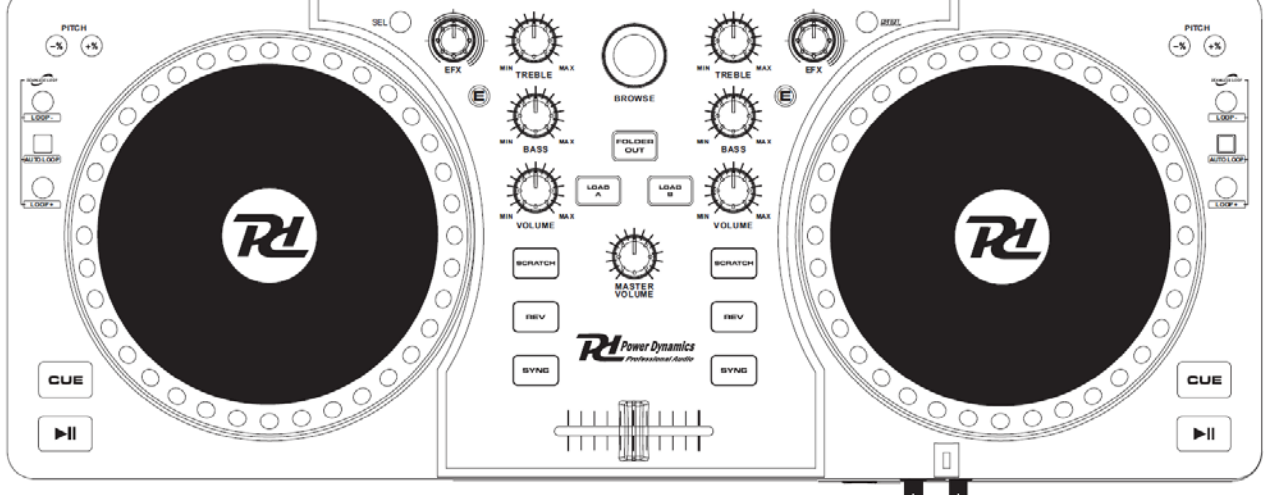

# **DJ MIDI CONTROLLER**

# **HANDLEIDING USER MANUAL GEBRAUCHSANLEITUNG MANUAL DE INSTRUCCIONES**

**172.835** 

**V1.1** 

**N NEDERLANDS 172.835** 

#### **V Veiligheidsaanwijzingen**

- Lees deze handleiding zorgvuldig door voordat u de Controller gaat gebruiken en bewaar de handleiding voor latere naslag.
- Bewaar de verpakking zodat u, indien het apparaat defect is, dit in de originele verpakking kunt opsturen om beschadigingen te voorkomen.
- De Controller alleen binnenshuis en in niet vochtige ruimtes gebruiken.
- Het apparaat niet in de buurt van warmtebronnen of in direct zonlicht gebruiken.
- Voorkom overmatige mechanische belasting van de onderdelen.
- Het apparaat alleen reinigen met een vochtige, stofvrije, doek. Geen reinigingsmiddelen of oplosmiddelen gebruiken!
- Gebruik nooit contactspray of reinigingsmiddelen om de schakelaars en de schuifregelaars te reinigen.
- Het toestel bevat buiten de in deze handleiding genoemde onderdelen geen onderdelen die door de gebruiker vervangen of gerepareerd kunnen worden.
- Indien het toestel defect is, moet deze worden hersteld door een door Tronios voorgeschreven reparatiebedrijf.
- Verzeker u ervan dat het toestel is uitgeschakeld als u verbindingen/aansluitingen gaat maken of wijzigen.
- Zorg er altijd voor dat, wanneer de Controller wordt ingeschakeld, alle volumeregelaars en het mastervolume op minimaal staan.
- Schakel de na deze Controller eventuele gebruikte eindversterker altijd als laatste aan en schakel hem als eerste weer uit.
- Als u het toestel een tijd niet gebruikt heeft en het weer wil gebruiken kan er condens ontstaan; laat het eerst op kamertemperatuur komen alvorens weer in werking te stellen ; toestel nooit in vochtige ruimten en buiten gebruiken. Plaats geen metalen voorwerpen, vloeistoffen (in bekers etc.) **op** het product, deze kunnen onherstelbare schade veroorzaken wanneer ze het apparaat binnendringen.
- Zorg dat uw handen schoon zijn tijdens het gebruik.
- Bij reparatie dienen altijd originele onderdelen te worden gebruikt om onherstelbare beschadigingen te voorkomen.

## **EERSTE STAPPEN :**

Een eenvoudige manier om uw DJ techniek op de computer toe te passen. Installeer gewoon de meegeleverde MixVibes Cross DJ-software, sluit de Midi-controller aan op de computer en u kunt gaan mixen, scratchen en uw techniek proberen te verbeteren. Deze Midi controller werkt met al uw MP3's en andere muziek op de computer. Dé uitdagende manier om te DJ'en, zelfs voor de beginnende DJ.

CROSS DJ is een gelimiteerde versie van MixVibes voor MAC en Windows.

#### **Alvorens u begint moet eerst de Cross software worden geïnstalleerd:**

- 1. Stop de meegeleverde cd in het station van uw computer.
- 2. Open de inhoud van de cd-rom en dubbelklik op **"Cross Discover DJ #.exe"** (Windows) of **"Cross – Discover DJ #.dmg"** om met de installatie te beginnen. (**Opm**: "#" staat voor het nummer van de softwareversie).
- 3. Volg de instructies op het scherm op.

#### **Om met DISCOVER DJ te kunnen werken:**

- 1. moet DISCOVER DJ via een USB-kabel met een beschikbare USB-poort van de computer zijn verbonden. (indien mogelijk, een USB poort aan de achterzijde van uw computer).
- 2. moet Cross DJ worden geopend met een dubbele klik op het pictogram op het bureaublad ( als er een snelkoppeling op het bureaublad is gemaakt) of via **Start ► Alle programma's ► MixVibes ► Cross – Discover DJ** (windows) of **Toepassingen ► MixVibes** (Mac).

#### **Zie het handboek op de cd-rom voor meer informatie over het gebruik van Cross.**

Ga naar **Start ► Alle Programma's ► MixVibes ► Cross –Discover DJ (Windows)** of **Toepassingen ► MixVibes (Mac).** Het handboek is een "pdf" document in de taal van de geïnstalleerde software.

#### **BEDIENINGSPANEEL FUNCTIES :**

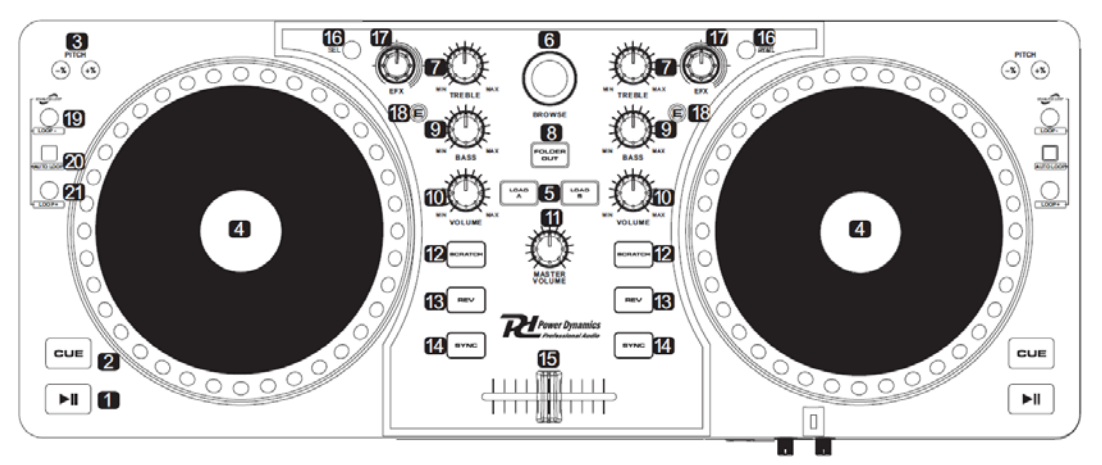

- **1. PLAY/PAUSE** Start of pauzeert het afspelen van de track. Als de track wordt gepauzeerd wordt het CUE punt op deze plaats gezet.
- **2. CUE**  Druk op CUE en de track springt terug naar het CUE punt en pauzeert daar (als u nog geen CUE punt met de PLAY/PAUSE toets heeft ingesteld, zal het begin van de track als CUE punt worden genomen.) Als de track op het CUE punt staat kun je het afspelen weer starten door CUE ingedrukt te houden. Als CUE wordt losgelaten springt de track terug naar het CUE punt en pauzeert. Wanneer op PLAY/PAUSE wordt gedrukt terwijl CUE ingedrukt blijft en daarna beide knoppen worden losgelaten wordt de track weer afgespeeld.
- **3. PITCH** -/+ Hiermee wordt de afspeelsnelheid verlaagd/verhoogd. Als de toets wordt losgelaten gaat de controller terug naar z'n originele afspeelsnelheid. De beats van 2 tracks kunnen met deze handmatige functie gemakkelijk worden gematched. Zie ook punt 14.
- **4. JOGWHEEL**  Scratchen of track doorzoeken met knop 12 SCRATCH/SEARCH.  **Scratch Mode** : Wanneer het scratch-ledje brandt kunt u met het Jogwheel in de track scratchen. Denk aan het scratchen van een vinylplaat. **Search Mode** : Wanneer het scratch-ledje niet brandt in de Pauze stand kan met het Jogwheel door een track worden gezocht naar een gewenst frame. In de Play-stand zal de snelheid veranderen als aan het Jogwheel wordt gedraaid. Door de mate van ronddraaien zal de afspeelsnelheid veranderen. Als de toets wordt losgelaten komt de controller in z'n originele snelheid terug. De beats van 2 tracks kunnen met deze handmatige functie gemakkelijk worden gematched. Zie ook punt 14.
- **5. LOAD**  Met behulp van deze knop kan een geselecteerde track naar de controller worden geladen.
- **6. BROWSE**  Met deze knop kan langs de muziekbestanden van de software worden gescrolled/genavigeerd. Om een map te openen moet op de knop worden gedrukt, evenzo als naar een "hogere" map moet worden gegaan.
- **7. TREBLE**  Regelaar voor het instellen van de hoge tonen.
- **8. FOLDER OUT** Om door mappen te navigeren in USB of CD Mode.
- **9. BASS** Regelaar voor het instellen van de lage tonen.
- **10. VOLUME** Regelaar voor het instellen van het volume van de muziek.
- **11. MASTER VOLUME** Regelaar voor het totale volume van beide units. Wanneer alleen het volume van één unit moet worden geregeld geschiedt dit met de bijbehorende volumeregelaar (10).
- **12. SCRATCH/SEARCH**  Zie een deel van punt 4.
- **13. REV** Speelt de track achterstevoren af.
- **14. SYNC** Het ritme van de ene unit kan met deze functie worden gematched/aangepast met/aan het ritme van de andere unit. Zie ook punt 3.
- **15. CROSSFADER** Wordt gebruikt om de tracks van beide units op de gewenste manier te mixen.
- 16. **SEL- Selectie van het ewenste effect**.
- 17. **EFX- Instelling van de mate van he effect**.
- 18. **E- In- / uit- schakelen van het effect**.
- 19. **LOOP - Bepalen van het startpunt** van de loop

20. **AUTO LOOP- Indien u deze toets indrukt bepaalt u het eindpunt van deloop en wordt de eindeloze loop ingeschakeld. Voor uitschakelen drukt u de out-toets.**

21. **LOOP + - Met deze knop start u de laatst ingestelde loop. Voor het uitschakelen drukt u nogmaals de loop + toets**

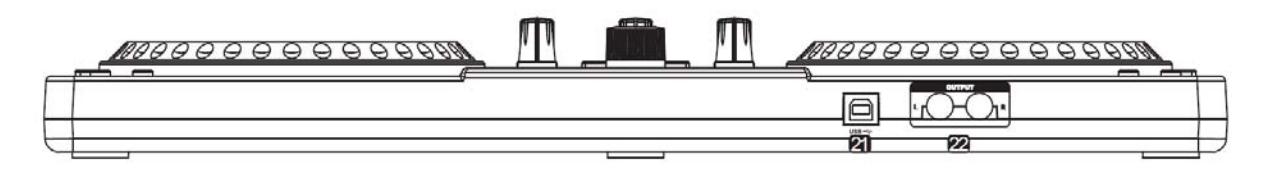

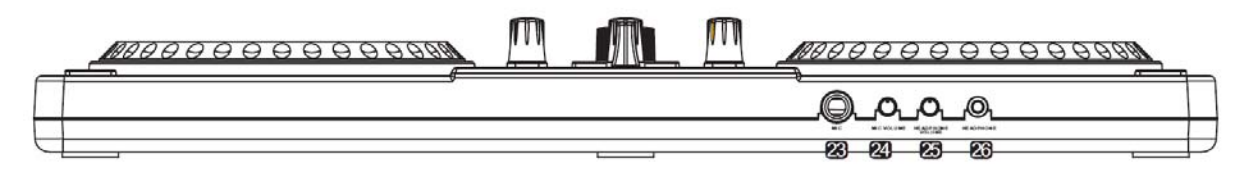

- 21. **POWER INPUT**-Stroom aansluiting
- 22. **LINE UITGANG**
- 23. **MICROFOON AANLUITING**
- 24. **MIC VOLUME**
- 25. **HOOFDTELEFOON VOLUME**
- 26. **HOOFDTELEFOON AANSLUTING**

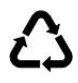

#### **Afgedankte artikelen !!**

**Raadpleeg eventueel www.wecycle.nl en/of www.vrom.nl v.w.b. het afdanken van elektronische apparaten in het kader van de WEEE-regeling. Vele artikelen kunnen worden gerecycled, gooi ze daarom niet bij het huisvuil maar lever ze in bij een gemeentelijk depot of uw dealer. Lever ook afgedankte batterijen in bij uw gemeentelijk depot of bij de dealer, zie www.stibat.nl .** 

Garantie is niet van toepassing indien ongelukken of beschadigingen plaatsvinden veroorzaakt door onjuist gebruik of het niet *opvolgen van het gestelde (o.a waarschuwingen) in deze handleiding.* 

*Tronios BV kan niet verantwoordelijk worden gehouden voor schade in welke vorm dan ook, indien het gestelde in de handleiding (o.a waarschuwingen) niet wordt gerespecteerd.* 

*Alle (defecte) artikelen dienen gedurende de garantieperiode altijd retour te worden gezonden in de originele verpakking.* 

*Specificaties zijn specifiek, toestel kan hiervan afwijken. Specificaties kunnen veranderd worden zonder mededeling.* 

# **ENGLISH 172.835**

#### **V Safety recommendations**

- Read this manual carefully prior to using the unit and keep it for later reference.
- Keep the packaging to avoid damage during transport. If you have to send the unit back for repair please pack it in its original carton.
- For indoor use only. Do not use the unit in a humid environment.
- Do not use the unit close to heat sources or in direct sunlight. Ensure sufficient cooling.
- Avoid excessive mechanical strain on the components, do not force the controls.
- Make sure that no small parts or liquids can enter the housing.
- Clean the unit only with a damp, dust free cloth. Do not use chemical cleaners or solvents!
- Never use contact spray or cleaners for the switches and controls.
- The unit contains no user replaceable parts other than those specified in this manual.
- Repairs must only be carried out by a Tronios approved repair service.
- Be sure that the unit is unplugged prior to making any connections or changes.
- Prior to switching the unit on, make sure that all volume controls are set to zero.
- The amplifier connected to this unit must be switched on at last and switched off at first.
- If the unit has not been used for a longer period of time, condensation may occur. Let the unit reach room temperature before you switch it on. Not suitable for outdoor use.
- Only use original spares for repairs, otherwise serious damage may occur.
- Operate with clean hands.
- Keep the unit out of reach of children.

## **FIRST STEPS :**

A easy way to DJ on your computer. Simply install the supplied MixVibes Cross DJ software, plug in the Midi controller to the computer and get started mixing, scratching and honing your DJ techniques right away. This Midi controller works with all of your MP3s and other music on your computer. The perfect way to learn how to DJ even if you have never done it before. CROSS DJ is a limited version of MixVibes for MAC and Windows.

- 1. Before you start, the CROSS DJ-software need to be installed. Put the CD into the drive of your computer.
- 2. Open the contents of the CD and double click on "Cross Discover DJ #. exe" (Windows) or "Cross - Discover DJ #. dmg" to start the installation. (Note: "#" represents the number of the software version).
- 3. Follow the instructions on the screen.

#### **To be able to work with DJ DISCOVER :**

- 1. DISCOVER DJ must be connected, using a USB cable, to a available USB port on your computer. (If possible, a USB port on the back of your computer).
- 2. Cross DJ must be opened by double clicking the icon on the desktop (if a desktop shortcut is created) or via Start ► All Programs ► MixVibes ► Cross - Discover DJ (Windows) or Applications ► MixVibes (Mac).

See the manual on the CD-ROM for more information about using Cross.

Go to **Start ► All Programs ► MixVibes ► Cross Discover DJ (Windows)** or **Applications ► MixVibes (Mac).** The manual is a "pdf" document in the language of the installed software.

#### **TOP PANEL FEATURES :**

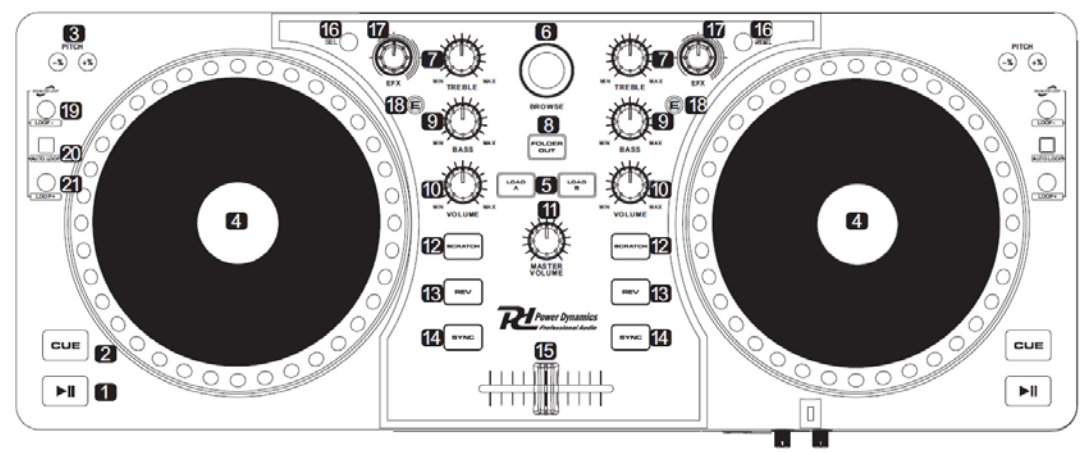

1. **PLAY / PAUSE** - Begins or pauses playback of the track. If the track is paused the cue point is set at that point.

2. **CUE** – Press CUE and the track will return to the cue point and pauses there (if you do not have set the cue point with the PLAY / PAUSE button, the beginning of the track is the cue point.) If the track is on the cue point you can play again by holding down the CUE button. If CUE has been released the track jumps back to the cue point and pauses. When PLAY / PAUSE is pressed while holding CUE and then releases both buttons, the track will be play back again.

3. **PITCH - / +** - The playback speed is reduced / increased. If the key is released, the controller returns to its original playback speed. The beats of two tracks can easily be matched with this function in combination with point 14.

4. **JOG WHEEL** - Scratching or track Searching Mode with SCRATCH / SEARCH button (12).

**Scratch Mode**: When the LED is lit, moving the Jogwheel, you can scratch the track. Consider moving the platter of a turntable with a vinyl on it.

**Search Mode:** When the LED is not lit in Pause mode moving the Jogwheel, the unit will search through a track for a desired frame. In Play mode, the speed changes when the Jogwheel is turned. Turning faster/slower will speed up/down the play back speed. If the key is released, the controller will return in its original speed. The beats of two tracks can easily be matched with this function in combination with point 14.

5. **LOAD** - Using this button, a selected track will be loaded to the controller.

6. **BROWSE** – Turn this knob to scroll through the music of the software. To open a folder or a "higher" folder in the software push on the button.

7. **TREBLE** - Controller to adjust the treble.

8. **FOLDER OUT** - To navigate through folders in CD or USB mode.

9. **BASS** - Controller for adjusting the bass.

10. **VOLUME** - Controller to adjust the volume of the music.

11. **MASTER VOLUME** - Controller for the total volume of both units. The volume of one unit should be regulated with volume control (10).

12. **SCRATCH / SEARCH** - See a part of point 4.

13. **REV** - Plays the track backwards.

14. **SYNC** - The rhythm of one unit can be matched with the rhythm of the other unit. See also point 3.

15. **CROSSFADER** – The way you want tracks of both units mixed should be realized with this fader.

16. **SEL-** Allows you to select the effect desired.

17. **EFX-** Allows you to adjust the dry/wet or parameter of the selected.

18. **E-** Enables/disables the effect .

19. **LOOP - -** You can set the starting point of the loop which is indicated on the display.

20. **AUTO LOOP-** When you press the button,you set the end point of the seamless loop and start the loop playback .To end the loop press the out button again.

21. **LOOP + -** This button is used to start the latest saved loop.To end the loop press the **LOOP +**  button again

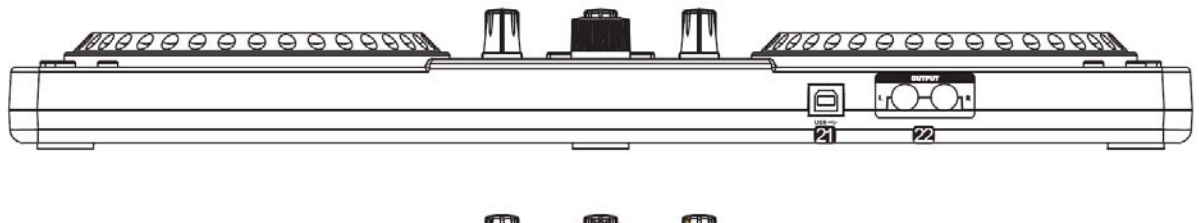

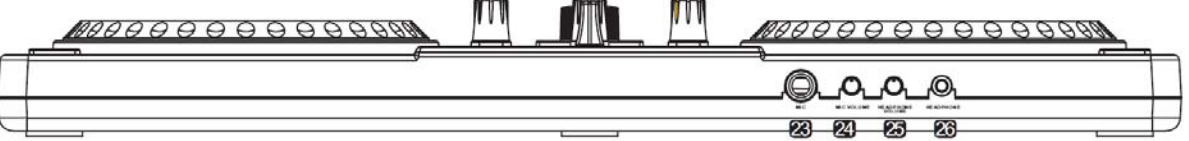

21. **POWER INPUT**-For connecting the included power unit alternatively to power supply via the USB connection.

22. **LINE OUTPUT**-Master output,unbalanced Unbalanced stereo output(RCA) for connecting an amplifier or other units with line level inputs.The output supplies an audio signal coming from the computer or the signal of an extermal source at the line input-depending on the position of the selector switch PC/Line.

23. **MIC JACKS**-Microphone inputs midi mic input jacks for connecting DJ microphones via XLR a 6.3 mm plugs.

or

24. **MIC VULUME**-Control mic level control for DJ microphones connected to the jacks MIDI MIC. 25. Control headphone level control for headphone connected to the

headphone jacks.

**HEADPHONE VULUME**-

26. **HEADPHONE JACK**-Used to connect for audio monitoring with headphones.

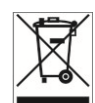

*Electric products must not be put into household waste. Please bring them to a recycling centre. Ask your local authorities or your dealer about the way to proceed.* 

The specifications are typical. The actual values can slightly change from one unit to the other. Specifications can be changed without prior notice.

#### **WARRANTY CONDITIONS**

The date the product leaves the importer is considered to be the date the warranty begins. The law obliges the retailer to offer a two year quarantee to the enduser.

Only companies approved by **Tronios** are allowed to work on the equipment.

During warranty period (defective) equipment must be returned to the dealer by pre-paid mail in the original box.

Potentiometers have a limited lifetime and are not covered by the manufacturer for more than normal use.

For all service enquiries, refer to your local distributor, as he is best able to help you.

# **DEUTSCH 172.835**

#### **V Sicherheitshinweise**

- Vor der Inbetriebnahme des Mischpults bitte sorgfältig diese Anleitung durchlesen und für spätere Nachfrage aufbewahren.
- Die Originalverpackung aufbewahren, um bei späterem Transport des Geräts Beschädigungen zu vermeiden.
- Das Mischpult nur in trockenen Innenräumen benutzen.
- Das Gerät niemals in der Nähe von Wärmequellen oder in direktem Sonnenlicht benutzen und allzeit für ausreichende Kühlung sorgen.
- Übermäßige mechanische Belastung der Teile vermeiden.
- Achten Sie darauf, dass keine Kleinteile oder Flüssigkeiten ins Gerät dringen können.
- Das Gerät nur mit einem feuchten, staubfreien Tuch reinigen. Keine Reinigungsmittel oder Lösungsmittel benutzen !
- Die Schalter und Schieberegler dürfen nicht mit Kontaktspray oder anderen Reinigungsmitteln gesäubert werden.
- Außer der in dieser Anleitung speziell genannten Teile enthält das Mischpult keine Teile, die vom Benutzer selbst ausgewechselt werden können.
- Falls das Gerät defekt ist, dürfen Reparaturen nur von einem von Tronios anerkannten Fachbetrieb ausgeführt werden. Eine defekte Schnur darf nur von einem von Tronios anerkannten Fachbetrieb ausgewechselt werden.
- Die Netzschnur muss so verlegt werden, dass sie nicht zum Hindernis werden kann. Keine Gegenstände auf die Netzschnur stellen. Beim Abziehen des Steckers aus der Steckdose immer am Stecker ziehen, niemals an der Schnur.
- Anschlüsse dürfen nur bei abgezogener Netzschnur vorgenommen werden.
- Beim Einschalten des Geräts müssen alle Lautstärkeregler ganz heruntergestellt sein.
- Den an das Mischpult angeschlossenen Endverstärker ganz zuletzt einschalten und auch als erstes wieder ausschalten.

# EINFÜHRUNG

Ein perfekter Weg um sich die DJ-Technik auf dem Computer zu bewerben. Auch geeignet für den Laien DJ. Installieren Sie einfach die mitgelieferte MixVibes Cross DJ Software, verbinden Sie den MIDI-Controller an Ihren Computer und versuchen Sie zu Mischen, Kratzen und Ihre Technik zu verbessern. Dieser MIDI-Controller ist kompatibel mit Ihren MP3s und Musik auf Ihrem Computer. CROSS DJ ist eine eingeschränkte Version von MixVibes für Mac und Windows.

- 1. **Bevor Sie beginnen,** sollte die CROSS DJ Software installiert werden. Legen Sie die CD in das Laufwerk Ihres Computers ein
- 2. Öffnen Sie den Inhalt der CD und doppelklicken Sie auf "Cross -DISCOVER DJ # .exe" (Windows) oder "Cross -DISCOVER DJ # .dmg", um die Installation zu starten. (Anmerkung: "#" steht für die Anzahl der Software-Version).
- 3. Befolgen Sie die Anweisungen auf dem Bildschirm.

#### **Um mit DJ DISCOVER zu arbeiten:**

- 1. DISCOVER DJ muss angeschlossen werden, über ein USB-Kabel an einen freien USB-Port Ihres Computers. (Wenn möglich, einen USB-Anschluss auf der Rückseite des Computers).
- 2. Cross DJ muss, durch Doppelklick auf das Symbol auf dem Desktop (falls eine Desktop-Verknüpfung erstellt wurde) oder über Start ► Alle Programme ► MixVibes ► Cross - DISCOVER DJ (Windows) oder Anwendungen ► MixVibes (Mac) geöffnet werden.

Siehe das Handbuch auf der CD-ROM für weitere Informationen über die Verwendung von Cross. Klicken Sie auf **Start ► Alle Programme ► MixVibes ►Cross DISCOVER DJ (Windows)** oder auf **Anwendungen ► MixVibes (Mac).** Das Handbuch ist ein "pdf" Dokument in der Sprache der installierten Software.

## BEDIENUNGSFELD:

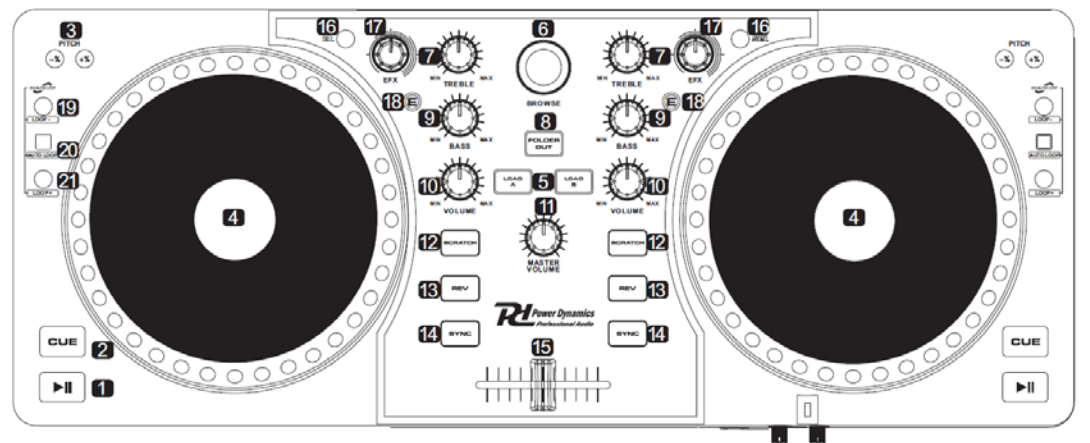

1. **PLAY / PAUSE** - Beginnt oder unterbricht die Wiedergabe des Titels. Wenn die Strecke am Cue-Punkt, der in Platz gesetzt angehalten.

2. **CUE** – Durch Drücken der CUE Taste im Abspielbetrieb geht der Spieler zum Startpunkt zurück. Um einen Cue Punkt zu speichern, drücken Sie während des Abspielens auf PAUSE. Auf die CUE Taste drücken, um den Punkt zu speichern. Wenn Sie auf die CUE Taste drücken, geht der Spieler zum Cue Punkt zurück. Wenn die CUE Taste niedergedrückt gehalten wird, dient die CUE Funktion zum Vorhören. Bei Loslassen der CUE Taste geht der Spieler zum gespeicherten Cue Punkt zurück. Wenn PLAY / PAUSE und CUE gedrückt werden und danach beide Tasten losgelassen werden, wird der Track wieder abgespielt.

3. **PITCH - / +** - Die Geschwindigkeit erhöht sich automatisch, wenn die + Taste gedrückt wird und kehrt zur normalen Geschwindigkeit zurück, sobald die Taste losgelassen wird. Die Geschwindigkeit verringert sich, wenn die – Taste gedrückt wird. Auf diese Weise können die Takte der 2 Einheiten an einander angepasst werden. (Siehe auch 14).

4. **JOG RAD** - Scratching oder Track suchen mit SCRATCH / SEARCH (12).

**Scratch-Modus**: Wenn die LED leuchtet können Sie mit dem Jog-Rad kratzen (Wie Kratzen einer Schallplatte).

**Search-Modus:** Wenn die LED nicht leuchtet : Durch Drehen im Pausenbetrieb wird der Spieler auf einen gewünschten Startpunkt gebracht. Die Suchgeschwindigkeit hängt von der Drehgeschwindigkeit ab und kann in 1 Frame Schritten erfolgen (Siehe auch14).

\* Geschwindigkeitseinstellung :

Durch Drehen des Rades im Abspielbetrieb ändert sich die Abspielgeschwindigkeit dementsprechend. Drehen im Uhrzeigersinn erhöht die Geschwindigkeit.

5. **LOAD** - Mit dieser Taste kann einen ausgewählten Track auf Ihren Controller geladen werden.

6. **BROWSE** – Um sich durch die Musik-Dateien zu bewegen. Zum Öffnen eines Ordners in der Software sollte diese Taste gedrückt werden.

7. **TREBLE** - Regler zur Einstellung der Hochtöner

8. **FOLDER OUT** - Um durch die Ordner in CD oder USB-Modus zu navigieren.

9. **BASS** - Regler zur Einstellung der Tieftöner.

10. **VOLUME** - Regler, um die Lautstärke der Musik anzupassen.

11. **MASTER VOLUME** - Regler für das Gesamtvolumen der beiden Einheiten. Wenn nur das Volumen éiner Einheit geregelt werden sollte, sollte Lautstärke (10) bedient werden.

12. **SCRATCH / SEARCH** – (Siehe 4).

13. **REV** - Spielt die Strecke rückwärts.

14. **SYNC** - Der Rhythmus einer Einheit kann mit dieser Funktion angepasst werden auf den Rhythmus der anderen Einheit. (Siehe auch 3).

15. **CROSSFADER** - Der Crossfader dient zum Mischen der Tracks, von beiden Einheiten, nach Belieben.

16. **SEL-** Einstellung des gewünschtes Effekt

- 17. **EFX-** Niveau Einstellung des Effekts
- 18. **E-** Effekt Ein- / Ausschaltung.

19. **LOOP - -** Einstellung des startpunks

20. **AUTO LOOP-** Endpukt des loops. Sie starten die loop wiedergabe, stop uber die Aus taste.

21. **LOOP + -** Starten des loops, fur stop drucken Sie LOOP + nogmals

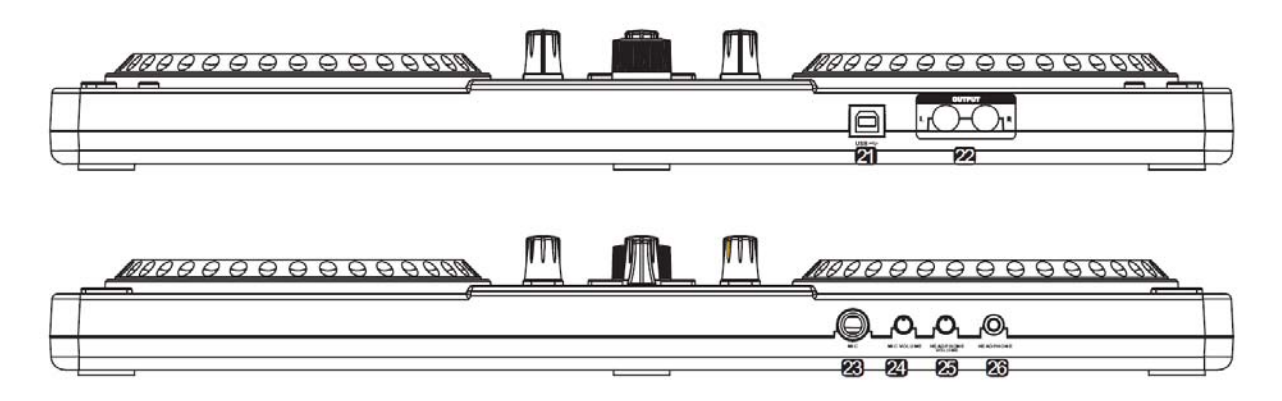

- 21. **Strom versorgung**
- 22. **LINE OUTPUT** Unbalancierter ausgang vom Mischsignal
- 23. **Mikrofon Eingang**
- 24. **Mikrofon Volume** –Zur einstellung des Mikrofon volume.
- 25. **Kopfhörer Volume**
- 26. **Kopfhorere Ausgang**

Tronios BV Registrierungsnummer : DE51181017 (ElektroG).

Dieses Produkt darf am Ende seiner Lebensdauer nicht über den normalen Haushaltsabfall entsorgt werden, sondern muss an einem sammelpunkt für das Recycling abgegeben werden. Die Werkstoffe sind gemäß ihrer Kennzeichnung wieder verwertbar. Hiermit leisten Sie einen wichtigen Beitrag zum Schutze unserer Umwelt.

Tronios BV Registrierungsnummer : 21003000 (BatterieG).

Lithiumbatterien und Akkupacks sollten nur im entladenen Zustand in die Altbatteriesammelgefäße bei Handel und bei öffentlich-rechtlichen Entsorgungsträgern gegeben werden. Bei nicht vollständig entladenen Batterien Vorsorge gegen Kurzschlüß treffen durch Isolieren der Pole mit Klebestreifen.

Der Entnutzer ist zur Rückgabe von Altbatterien gesetzlich verpflichtet.

Die Spezifikationen sind typisch. Die Werte können leicht von einem Gerät zum anderen ändern. Spezifikationen können ohne vorherige Ankündigung geändert werden.

*Garantie gilt nicht, wenn Unfälle oder Schäden, durch unsachgemäße Handhabung oder Nichtbeachtung der vorgeschriebenen (einschließlich Warnungen) in diesem Handbuch, entstehen. Tronios BV haftet nicht für Schäden in jeglicher Form, wenn die Vorschriften im Handbuch (zB Warnungen) nicht eingehalten werden.* 

*Alle (fehlerhafte) Ware werden während der Garantiezeit immer in der Originalverpackung an den Fachhändler gesendet.*

## **FR 172.835 Avertissement**

- Veuillez lire la notice avant toute utilisation.
- Conservez la notice pour pouvoir vous y reporter ultérieurement. Conservez l'emballage d'origine pour transporter l'appareil en toute sécurité
- Pour utilisation en intérieur uniquement. Ne faites pas fonctionner l'appareil dans un environnement humide.
- N'utilisez pas l'appareil à proximité de sources de chaleur ou sous la lumière direct du soleil. Assurez un refroidissement suffisant.
- Evitez toute force excessive mécanique, ne forcez pas les réglages/
- Assurez-vous qu'aucun petit composant ou liquide ne pénètre dans le boîtier.
- Nettoyez l'appareil uniquement avec un tissu propre et doux, n'utilisas pas de détergents ou solvants.
- N'utilisez jamais d'aérosols pour nettoyer les interrupteurs et réglages
- L'appareil ne contient pas d'autres éléments remplacables que ceux spécifiés dans la notice.
- Seul un service habilité par Tronios peut effectuer les réparations.
- Assurez-vous que l'appareil est bien débranché avec d'effectuer les branchements ou de les modifier.
- Avant d'allumer l'appareil, assurez-vous que les réglages de volume sont sur zéro.
- L'amplificateur relié à l'appareil doit être allumé en dernier et éteint en premier.
- En cas de non utilisation prolongée de l'appareil, de la condensation peut se créer. Laissez l'appareil à la température ambiante avant de l'allumer. L'appareil n'est pas conçu pour une utilisation en extérieur.
- Pour toute réparation, utilisez des pièces d'origine sous peine d'endommager l'appareil.
- Ayez toujours les mains propres.
- Conservez l'appareil hors de la portée des enfants.

## **Prise en main**

Une manière simple de faire du DJing sur votre ordinateur. Installez le logiciel livré MixVibes Cross DJ, reliez le contrôleur MIDI à votre ordinateur et démarrez le mixage. Ce contrôleur MIDI fonctionne avec tous les fichiers MP3 de votre ordinateur. La meilleure façon d'apprendre à devenir DJ même si vous ne l'avez jamais fait. CROSS DJ est une version limitée MixVibes pour MAC et Windows.

- 4. Avant de démarrer, le logiciel CROSS-DJ doit être installé. Mettez le CD dans le lecteur de votre ordinateur.
- 5. Ouvrez le CD et faites un double clic sur "Cross Discover DJ #. exe" (Windows) ou "Cross Discover DJ #. dmg" pour démarrer l'installation. (Note: "#" représente le numéro de la version du logiciel).
- 6. Suivez les instructions sur l'écran.

#### **Pour travailler avec DJ DISCOVER :**

- 3. DISCOVER DJ doit être relié via un cordon USB, à un port USB disponible de votre ordinateur. (Si possible, un port USB à l'arrière de l'ordinateur).
- 4. Cross DJ doit être ouvert par un double clic sur l'icône sur le bureau (s'il y a un raccourci sur le bureau) ou via Start ► All Programs ► MixVibes ► Cross - Discover DJ (Windows) ou Applications ► MixVibes (Mac).

Reportez-vous au manuel sur le CD-ROM pour plus d'informations sur l'utilisation Allez à **Start ► All Programs ► MixVibes ► Cross Discover DJ (Windows)** ou **Applications ► MixVibes (Mac).** Le manuel est un document PDF dans la langue du logiciel installé.

#### **CARACTERISTIQUES**

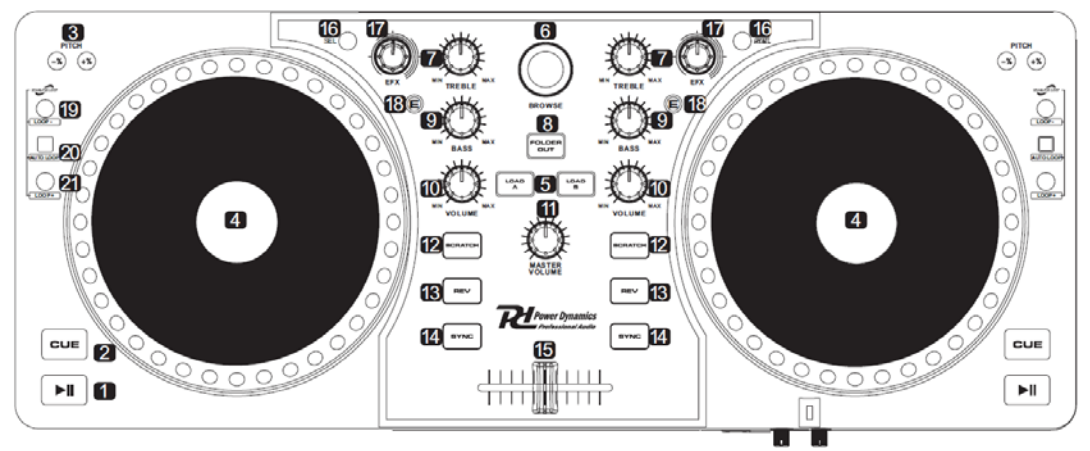

1. **PLAY / PAUSE** - Pour démarrer la lecture d'une voie ou passer en mode Pause. Si la voie est sur Pause, le point Cue est défini à cet endroit.

2. **CUE** – Appuyez sur CUE, la voie revient au point Cue et passe en pause (si vous n'avez pas défini de point Cue avec la touche PLAY/PAUSE, le début de la voie est le point Cue). Si la voie est au point Cue, vous pouvez lire en maintenant la touche CUE enfoncée. Si la touche Cue et relâchée; la voie revient au point Cue et passe en mode Pause. Lorsque la touche PLAY/PAUSE est enfoncée, tout en maintenant la touche CUE enfoncée et lorsque vous relâchez les deux touches, la voie reprend la lecture.

3. **PITCH - / +** - La vitesse de lecture est diminuée / augmentée. Lorsque vous relâchez la touche, le contrôleur revient à la vitesse de lecture de départ. Le rythme des deux voies peut facilement être adapté avec cette fonction, combinée au point 14.

4. **JOG WHEEL** - molette pour Scratching ou rechercher une voie avec la touche SCRATCH/SEARCH (12).

**Scratch Mode**: lorsque la LED brille, déplacez la molette pour scratcher la voie, comme si vous déplaciez le plateau d'une platine disque.

**Search Mode:** lorsque la LED ne brille pas, en mode Pause, déplacez la molette, l'appareil recherche dans une voie, un frame. En mode lecture, la vitesse est modifiée lorsque vous tournez la molette. Plus vous tournez vite / lentement, plus la vitesse de lecture augmente / diminue. Si vous relâchez la touche, le contrôleur revient à la vitesse d'origine. Le rythme des deux voies peut coïncider avec cette fonction, combiné au point 14.

5. **LOAD** - Pour charger une voie sélectionnée sur le contrôleur.

6. **BROWSE** – Pour faire défiler ; pour ouvrir un dossier ou un dossier de niveau supérieur, appuyez sur le bouton.

7. **TREBLE** - Réglage des aigus.

8. **FOLDER OUT** - Pour naviguer dans les dossiers en mode CD ou USB.

9. **BASS** - Réglage des graves.

10. **VOLUME** - Réglage du volume de la musique.

11. **MASTER VOLUME** - Réglage du volume totale des deux appareils. Le volume d'un appareil doit être réglé via le réglage de volume (10).

12. **SCRATCH / SEARCH** - voir point 4 4.

13. **REV** - Lecture de la voie en arrière.

14. **SYNC** - Le rythme de la musique d'un appareil peut coïncider avec le rythme de l'autre appareil. Voir point 3.

15. **CROSSFADER** – Fader pour mixer les voies des deux appareils.

16. **SEL-** Pour choisir l'effet voulu.

17. **EFX-** Pour régler les paramètres de l'effet.

18. **E-** Pour activer / désactiver l'effet.

19. **LOOP - -** Pour régler le point de départ de la boucle indiqué sur l'affichage.

20. **AUTO LOOP-** Lorsque vous appuyez sur la touche, vous réglez le point de fin de la boucle continue et démarrez la lecture de la boucle. Pour arrêter la boucle, appuyez à nouveau sur la touche. 21. **LOOP + -** La touche est utilisée pour démarrer la boucle sauvegardée. Pour arrêter la boucle, appuyez sur **LOOP +.**

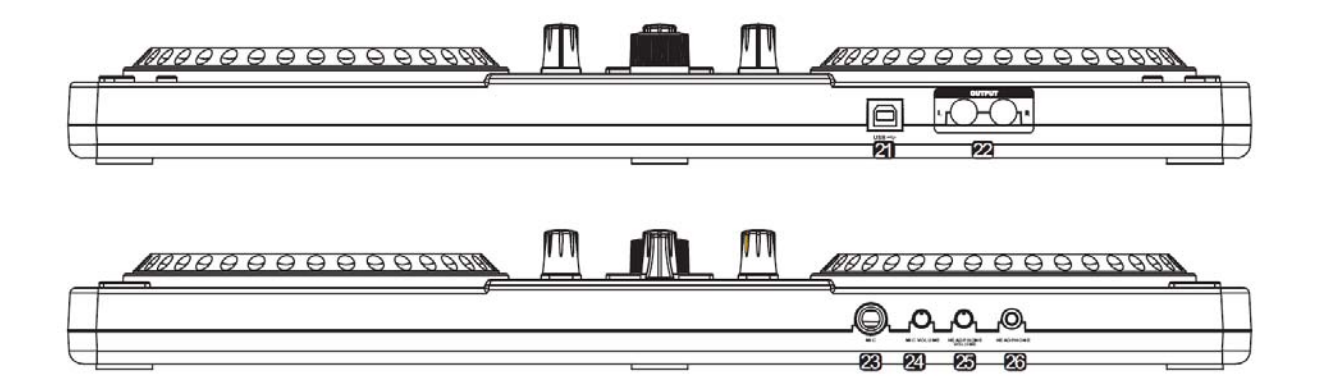

21. **POWER INPUT**- Pour relier le bloc secteur livré à la place de l'alimentation via le port USB 22. **LINE OUTPUT**- Sortie master, asymétrique RCA pour relier un amplificateur ou des appareils avec entrées niveau ligne. La sortie délivre un signal audio venant de l'ordinateur ou le signal d'une source externe à l'entrée ligne, en fonction de la position du sélecteur PC/Line.

- 23. **MIC JACKS** Entrées micro pour brancher des micros DJ
- 24. **MIC VULUME** Réglage niveau MIC pour les micros DJ reliés aux prises MIDI MIC.
- 25. **HEADPHONE VOLUME** Réglage de volume pour le casque relié
- 26. **HEADPHONE JACK** Prise pour brancher un casque.

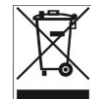

*Les produits électriques ne doivent pas être déposés dans la poubelle domestique. Déposez-les dans une déchetterie ou contactez votre revendeur.* 

Tout droit de modification réservé. Les valeurs actuelles peuvent différer un peu d'un appareil à l'autre.

#### **CONDITIONS GARANTIE**

La date à laquelle le produit quitte les locaux de l'importateur est considérée comme celle du début de la garantie. Seuls les sociétés approuvées par Tronios peuvent effectuer la maintenance. Pendant la période de garantie, l'appareil doit être retourné en port payé pour réparation.

Les potentiomètres ont une durée de vie limitée et ne sont pas couverts par la garantie en cas d'utilisation supérieure à la normale.

Pour toute demande, contactez votre revendeur.

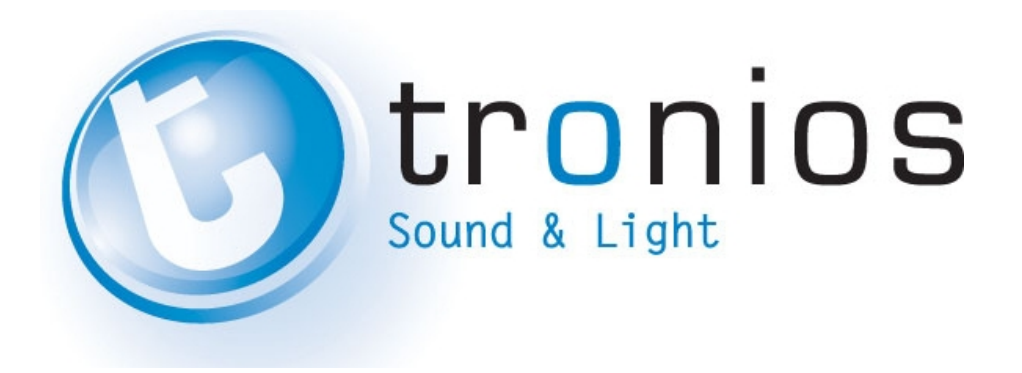

# **CE Declaration of Conformity**

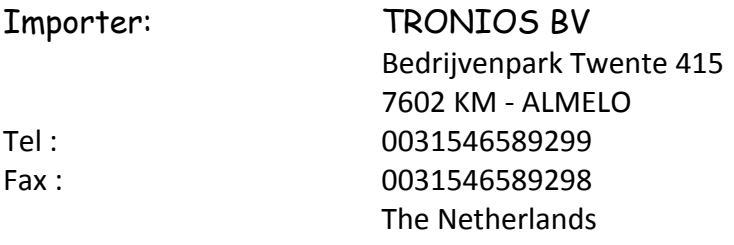

Product number: **172.835**

Product Description: **PDC‐10 MIDI DJ Controller**

Regulatory Requirement: EN 55022: 2006+A1:2007 EN 55024: 1998+A1:2001+A2:2003 EN 61000‐3‐2: 2006 EN 61000‐3‐3: 2008

The product met the requirements stated in the above mentioned Declaration(s).

ALMELO, 03-06-2010

Signature :

# **www.tronios.com**

Copyright © 2011 by TRONIOS the Netherlands